# GOVERNO DO ESTADO DO ESPÍRITO SANTO SECRETARIA DE ESTADO DE GESTÃO E RECURSOS HUMANOS SUBSECRETARIA DE ESTADO DE ADMINISTRAÇÃO DE PESSOAL

# **Passo a Passo para acesso ao Portal do Servidor**

# **1. Atualizar ou cadastrar o e-mail para obter a nova senha**

**Compareça** no setor indicado abaixo e solicite a atualização do seu endereço de e-mail:

- a. **Servidores ativos localizados em escolas: setor de Recursos Humanos da sua superintendência regional.** Os endereços e telefones das superintendências da SEDU podem ser adquiridos nas secretarias das escolas e estão disponíveis em: http://www.educacao.es.gov.br
- b. **Servidores ativos localizados em hospitais ou SRS**: setor de Recursos Humanos da sua unidade (hospital ou superintendência).
- c. **Servidores ativos da PMES**: Setor de Recursos Humanos (SRH-2 / DP-2), localizado na Av. Maruípe, 2111 - São Cristovão, Vitória – ES. Telefone: (27) 3636-8646 / 8851. E-mail: atendimentodp2.dp@pm.es.gov.br
- d. **Servidores ativos da administração direta (inclusive os casos citados nos itens anteriores):**  $\checkmark$  Setor de Recursos Humanos do órgão.
	- ou
	- $\checkmark$  Central de Atendimento ao Servidor (CAS), localizada na Av. Governador Bley, 236, sobreloja, Ed. Fábio Ruschi, Centro, Vitória, ES. Telefone: (27) 3636-5292, 3636-5293.
- e. **Servidores ativos da administração indireta (autarquias, fundações, sociedades de economia mista e empresas públicas):** setor de recursos humanos do respectivo órgão.
- f. **Servidores inativos (aposentados), aguardando aposentadoria (AGP) ou pensionistas**: Central de Atendimento (CAT) do Instituto de Previdência dos Servidores do Estado do Espírito Santo (IPAJM), localizada na Avenida Cezar Hilal, nº 1345, Santa Lúcia, Vitória – ES (ponto de referência: próximo à Secretaria de Estado de Educação). Contato: 0800-2836640. Mais informações no www.ipajm.es.gov.br.

# GOVERNO DO ESTADO DO ESPÍRITO SANTO SECRETARIA DE ESTADO DE GESTÃO E RECURSOS HUMANOS SUBSECRETARIA DE ESTADO DE ADMINISTRAÇÃO DE PESSOAL

## **2. Solicitação de uma nova senha**

Para solicitar a nova senha, siga os passos abaixo:

- a. **Acesse o Portal do Servidor:** https://sistemas.es.gov.br/seger/eservidor/
- **b. Insira seu número de CPF.**

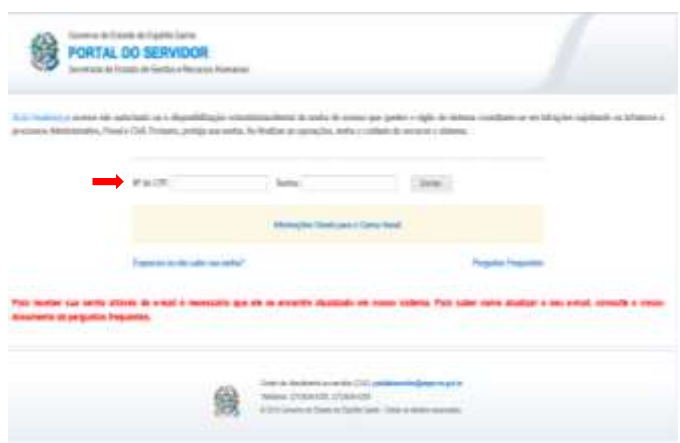

**c. Clique em "Esqueceu ou não sabe sua senha?"**

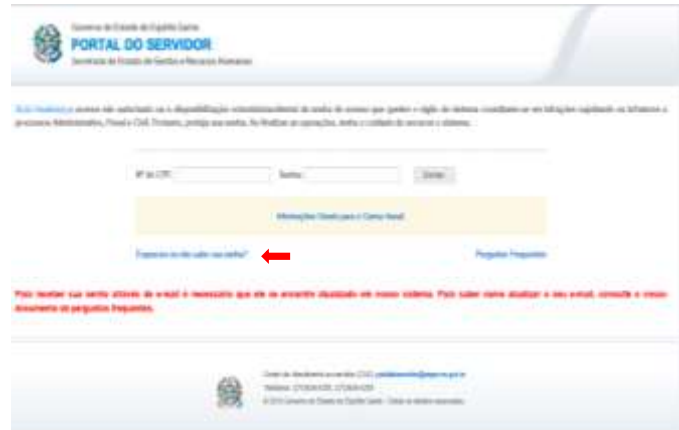

**d. Será exibido uma mensagem de envio de e-mail.** 

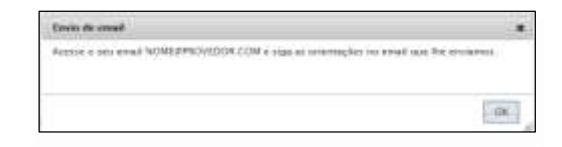

**e. Abra seu e-mail e siga as orientações para geração de nova senha.**

# GOVERNO DO ESTADO DO ESPÍRITO SANTO SECRETARIA DE ESTADO DE GESTÃO E RECURSOS HUMANOS SUBSECRETARIA DE ESTADO DE ADMINISTRAÇÃO DE PESSOAL

## **3. O site diz que a nova senha foi enviada para o meu e-mail, mas não a recebi**

Existem várias causas para isso estar acontecendo. Teste as soluções a seguir.

## **a. Verificar a pasta Lixo, Quarentena ou SPAM do seu e-mail.**

Usuários do Hotmail estão recebendo a nova senha na pasta "Lixo". Para acessar essa pasta, clique em "Pastas" e em seguida em "Lixo", como mostrado a seguir. O remetente da mensagem será AdminPortalServidor@seger.es.gov.br, como mostrado abaixo. Para que as próximas mensagens sejam direcionadas para a Caixa de entrada, sinalize o remetente como confiável. Para tanto, abra a mensagem e clique em "Espere, é confiável".

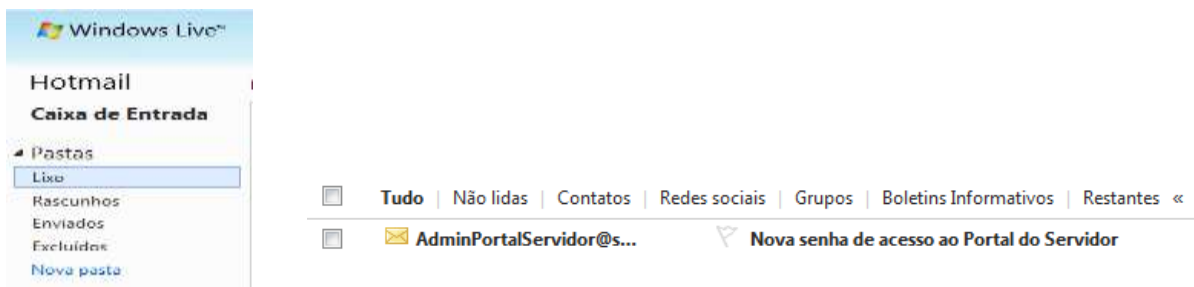

## **b. Verificar se o seu e-mail está correto**

O Portal do Servidor exibe o endereço de e-mail para o qual a senha foi enviada. Verifique se o e-mail exibido está correto. Erros comuns: @hotmail.com.br, @hotamil.com ou @hotmail ao invés de @hotmail.com ; traço "-" ao invés de underline " "; @yahoo.com ao invés de @yahoo.com.br, entre outros. Outra situação é o envio para algum endereço que o usuário não acessa há muito tempo e já não possui mais acesso.

Se você perceber que a nova senha foi enviada para um endereço que já não existe ou que você por algum outro motivo não possui acesso, solicite a atualização do seu e-mail. Para saber como atualizar seu e-mail, leia a seção "**Atualizar ou cadastrar o e-mail para obter a nova senha".**

## **c. Aguardar alguns minutos**

Após solicitar a nova senha, leva em média de 10 a 60 segundos para recebê-la no seu e-mail, mas em alguns provedores pode levar alguns minutos (por exemplo, BOL).

# **d. Usuários BOL e UOL devem cadastrar o e-mail "AdminPortalServidor@seger.es.gov.br" como confiável.**

Usuários de e-mail BOL ou UOL normalmente usam o tira-teima para evitar SPAM. Com o tirateima, um novo remetente só terá sua mensagem entregue após responder manualmente a uma questão. Como o e-mail é gerado e enviado automaticamente, sem participação humana, o tira-teima não será concluído e o servidor não receberá a nova senha.

Para evitar essa situação, o servidor que é usuário de e-mail BOL ou UOL deve cadastrar o e-mail **AdminPortalServidor@seger.es.gov.br** na lista de e-mails confiáveis e solicitar novamente a senha. Para cadastrar esse e-mail como confiável, usuários do e-mail BOL devem entrar na sua conta de e-mail, clicar em "AntiSpam" e posteriormente em "Gerenciar Listas". Digite o e-mail no primeiro campo e clique em Autorizar.

## **Após cadastrar o e-mail na lista de confiáveis, solicite novamente a senha!**